# Cfep/asir (MacOS X)

2006 (18 ), 3 12  $(cfep 1.1)$ :  $takayama@math.kobe-u.ac.jp$ 

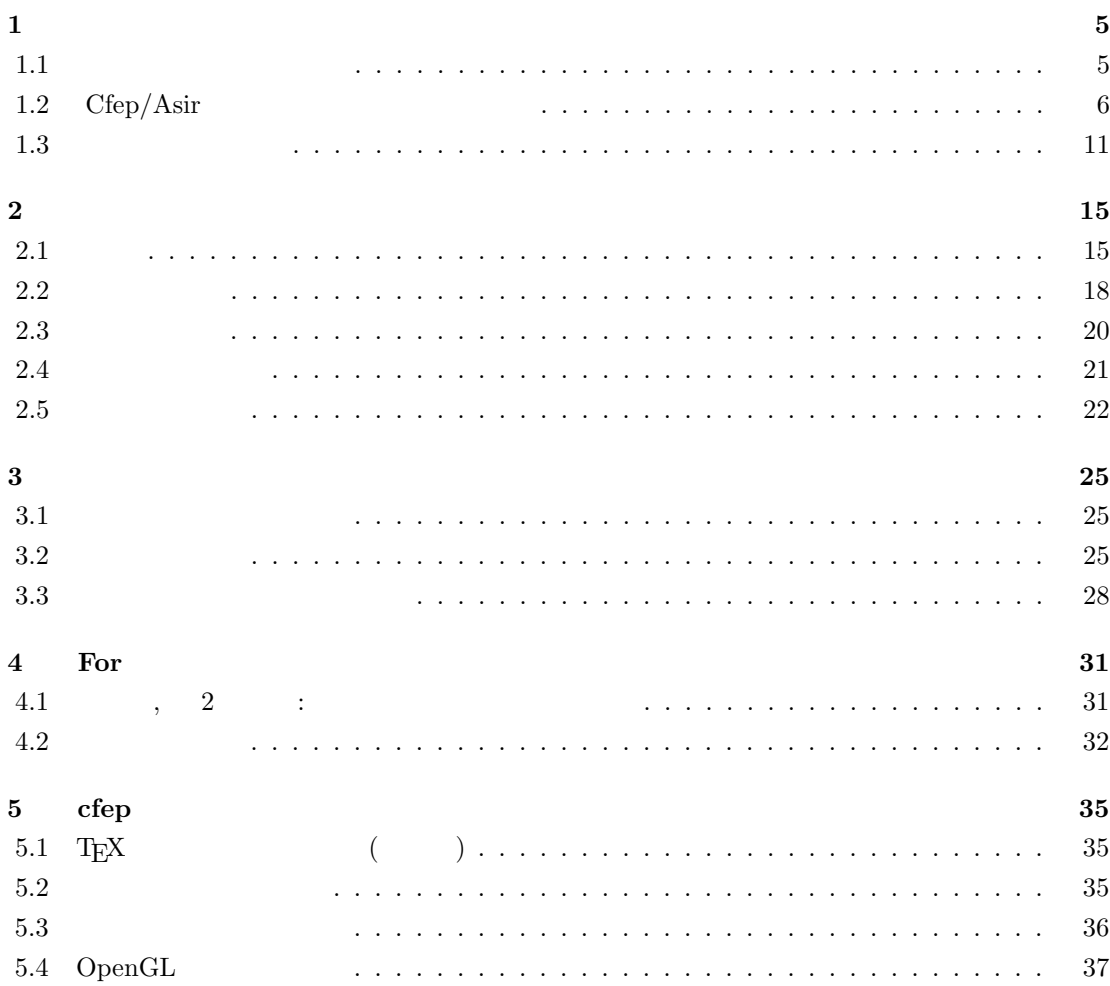

## $\mathbf{1}$

MacOS X Windows 10 Basic  $10$  Basic  $Cfep/a\text{sir}$  , 2006  $10$  Basic  $\frac{1}{2}$ ,  $\frac{1}{2}$ . "Cfep/asir  $\blacksquare$ "  $\blacksquare$  $R$ sir "Asir ", "Asir "  $($   $)$  .

 $MacOS X$  cfep/asir , Basic .  ${\rm MacOS~X} \hspace{2.0cm} , \ {\rm cfep/asir} \hspace{2.0cm} {\rm MacOS~X}$  $\lambda$  ,  $\lambda$  and  $\lambda$  and  $\lambda$  an 心者の人は適当な本やガイドを参照されたい.

## $1.1$

 $\,$ ,  $\,$ ,  $\,$ ,  $\,$ ,  $\,$ ,  $\,$ ,  $\,$ ,  $\,$ ,  $\,$ ,  $\,$ ,  $\,$ ,  $\,$ ,  $\,$ ,  $\,$ ,  $\,$ ,  $\,$ ,  $\,$ ,  $\,$ ,  $\,$ ,  $\,$ ,  $\,$ ,  $\,$ ,  $\,$ ,  $\,$ ,  $\,$ ,  $\,$ ,  $\,$ ,  $\,$ ,  $\,$ ,  $\,$ ,  $\,$ ,  $\,$ ,  $\,$ ,  $\,$ ,  $\,$ ,  $\,$ ,  $\,$ , 1. Command ALT SHIFT CTRL  $\sim$  2008  $\sim$  2008  $\sim$  2008  $\sim$  2008  $\sim$  2008  $\sim$  3008  $\sim$  3008  $\sim$  3008  $\sim$  3008  $\sim$  $\fbox{\f{SHIFT}} + \quad \ \, \vert \qquad \qquad \qquad \quad \ \, \text{command} \qquad \quad \, ,\text{ alt} \qquad \, ,$  $\operatorname{ctrl}$ 2. SHIFT +  $\boxed{a}$  A  $3.$  BS DEL 4.  $\boxed{\setminus}$  (Contracted and ALT + Y 5. SPACE よび処理される. 文字に対応する数字を文字コードと呼ぶ. 文字コードにはいろいろな種類の  $\,$  $\therefore$  A  $\begin{array}{cccc|c} 65 & . & \quad |B| & 66, |C| & 67, \end{array}$  (65)  $\alpha$  "The contract of the contract of the contract of the contract of the contract of the contract of the contract of the contract of the contract of the contract of the contract of the contract of the contract of the con  $32$  ( $\qquad$ )  $\qquad$  $\cdot$  asir  $\cdot$ モードのみを利用することをお勧めする. 右上の言語表示が

> $\left( \mathbf{0} \right)$ W

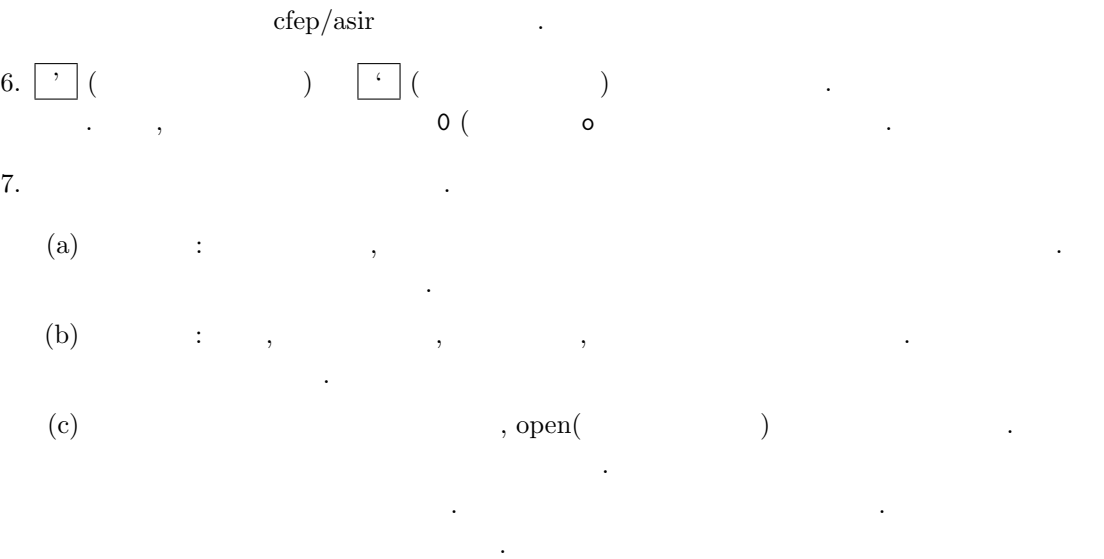

起動されてなお遅くなる.

## 1.2 Cfep/Asir

cfep のアイコン (いのぶた君)

 $\frac{1}{2}$   $\frac{1}{2}$   $\frac{1}{2}$ 

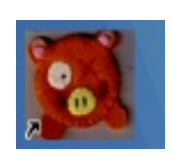

1.1 ofep/asir  $\exp/\text{asir}$  cfep/asir asir  $\exp/\text{asir}$  $1.1$   $\ldots$  "

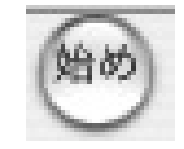

 $\alpha$  we will also the system of the system  $\alpha$ 

 $\,$ 

 $\label{eq:2.1} \text{OutputView}$ 

## 1.2.  $Cfep/Asir$  7

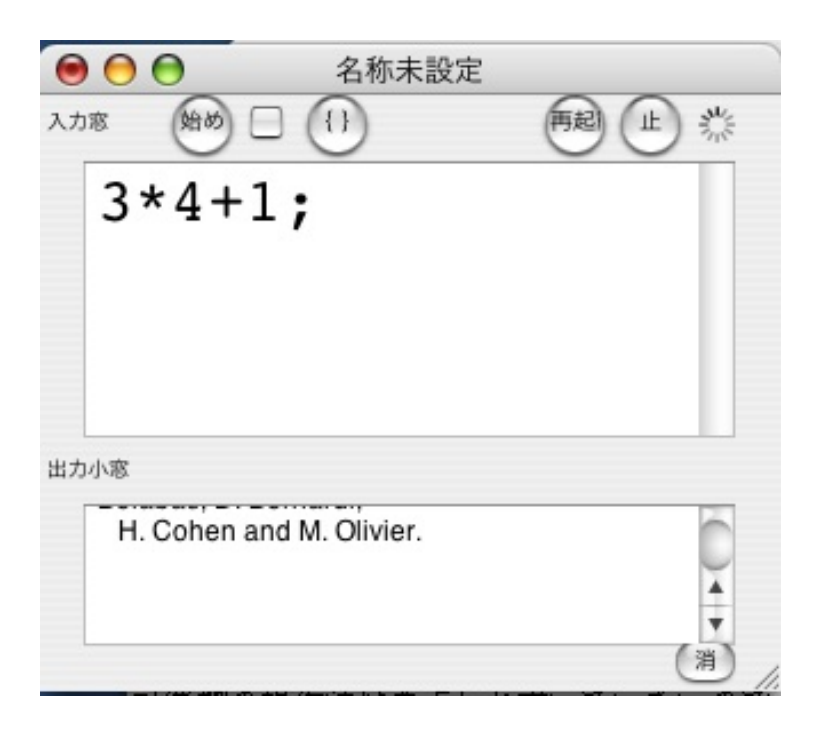

1.1:  $cfep/asir$ 

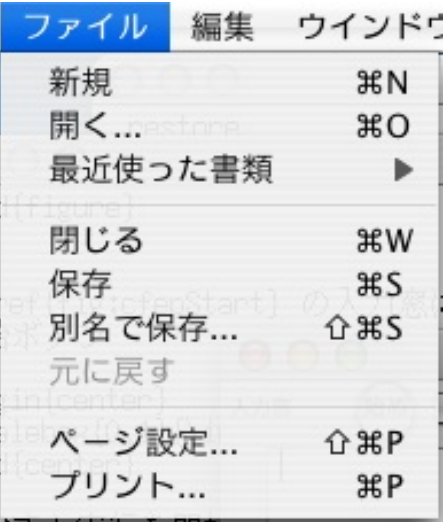

 $\mathcal{R}$   $\mathcal{R}$   $\mathcal{$ 

OutputView cfep/asir  $\,$  cfep  $\,$ 

cfep ファイル 編集 ウイン cfep について 環境設定... (まだよ) **H**, サービス  $\mathbf{r}$ cfep を隠す ЖH ほかを隠す **N%フ** すべてを表示  $\overline{a}$ cfep を終了 **ESPINIT** 

" $cfep$  "

 $1.1 \t 3 \times 4 + 1$  .

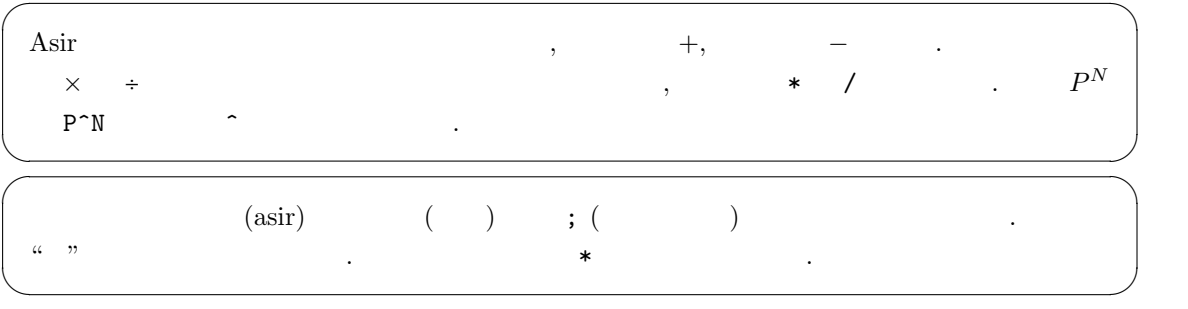

 $\overline{\phantom{a}}$ 

**1.1** asir asir

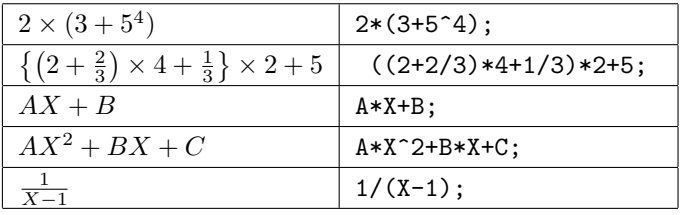

 $\{., [1,1,1,1]$ 

asir (,) . [,] *{*,*}* (,) もつかってよい. この場合括弧の対応関係がわかりにくい. 括弧の対応を調べたい範囲をマウスでド

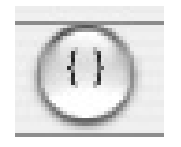

#### 1.2.  $Cfep/Asir$  9

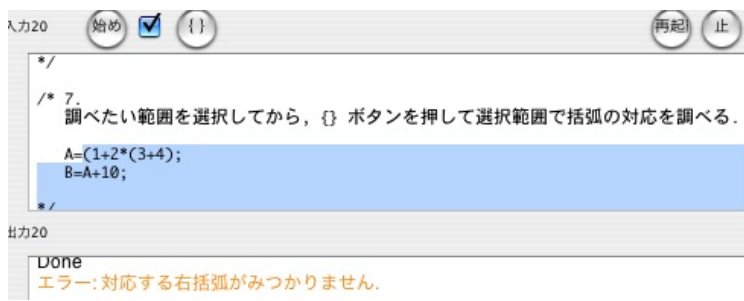

 $1.2:$ 

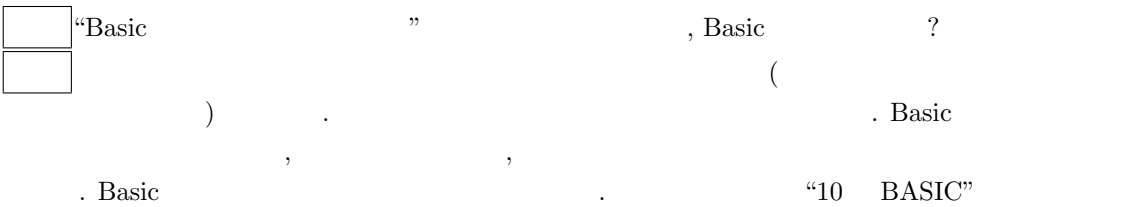

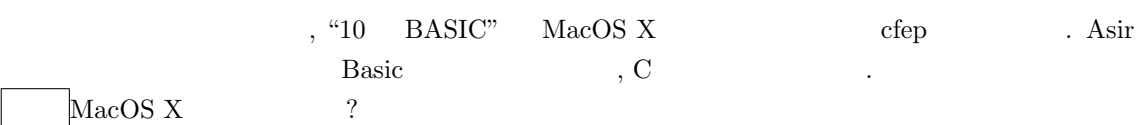

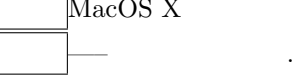

Asir *√*  $\overline{x}$  ,  $\overline{x}$ asir

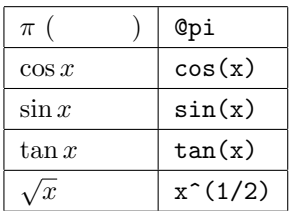

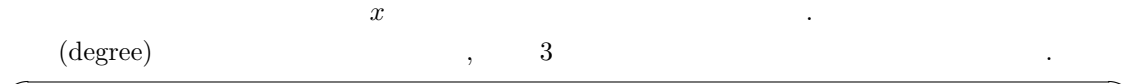

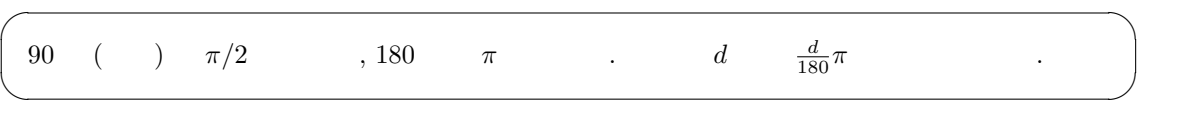

 $\frac{x}{\sin x}$ 

 $\cos x$  .  $sin(x)$   $cos(x)$ 

#### deval(sin(3.14));

 $\sin(3.14)$   $\sin \pi = 0$  0 .  $0.00159265$  . deval (evaluate and get a result in double number precision  $\sim$  64 bit  $\sim$  64 bit  $\sim$  $\mathcal{L}$ ,  $($ いと覚えておこう. 64bit は扱える桁数を表している. 詳しくは "asir ドリル" を参照して欲しい.

始め  $(1)$  $01$  $print(deval(2^*(1/2)));$  $print(deval(3(1/2)));$ O OutputView  $\bigcap$ 1.41421 1.73205  $\circ$ 

 $1.3:$ 

**1.2**  $\sqrt{2}$ , √  $3 \qquad \qquad \ldots$ 

 $\sqrt{2\pi}$  $print(deval(2^*(1/2)))$ ; print $(deval(3^(1/2)))$ ; ✒ ✑  $1.3 \qquad \qquad .$ 上の例のように, セミコロン ; で区切られた一連の命令のあつまりはもっとも単純な asir プログ . print( $\qquad$ ); " $\qquad$ " て値を画面に表示する.  $1.41421$  ( *)*  $\sqrt{2}$  $\text{print}\left(\text{deval}\left(2^{\circ}\left(1/2\right)\right)\right);$  $. 1.73205$  ( *γ*<sup>3</sup>  $, print(deval(3^(1/2)))$ ;  $\blacksquare$  .  $\blacksquare$  0  $\blacksquare$   $\blacksquare$   $\ddotsc$   $\ddotsc$   $\ddot$  $\sqrt{2\pi}$ 1+2; 2+3; 3+4; ✒ ✑  $\sqrt{2}$ (OutputView ) 7 ✒ ✑  $\begin{array}{ccc} \text{cfep/asir} & \text{print} & \text{right} & \text{(}} & \text{right} \end{array}$ 

 $3+4 \hspace{14mm} 7$ 

1.3.  $11$ **1.1** 1.  $2^8$ ,  $2^9$ ,  $2^{10}$ ,  $\overline{\phantom{a}}$ 

2. 2  $\sim$  800gle "512 メモリ 搭載" を入力したところ "ビデオメモリを 256M から 512M に倍増させ" など,  $\ddots$  (exercise )10  $\ddots$  512  $\overline{\mathbf{2}}$ 

 $3. (7) 2$ 

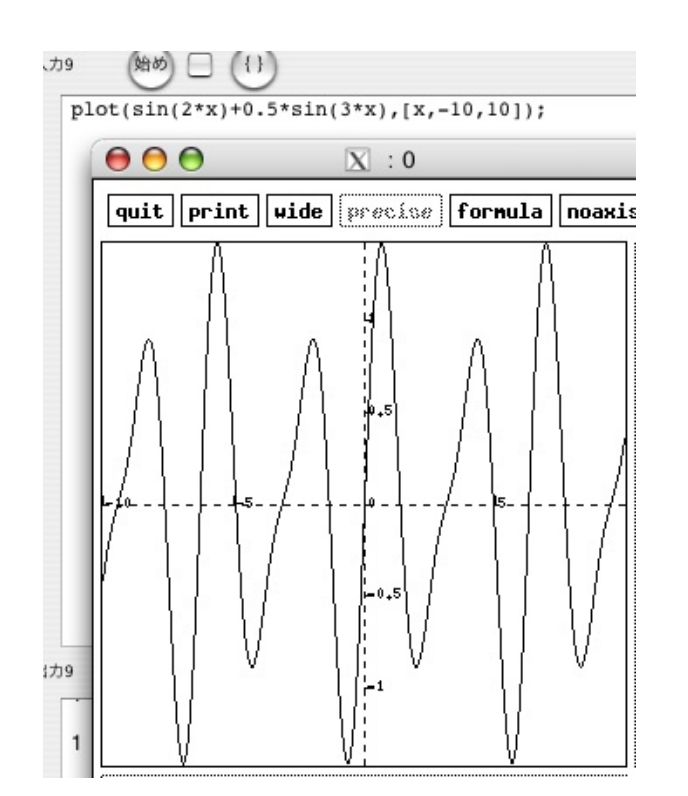

1.4:

 $X11$  , plot(f);  $x$   $f$  . x

✒ ✑

 $plot(f,[x,0,10])$  , x 0 10

 $\sqrt{2\pi}$ plot(sin(x));

ください。

plot(sin(2\*x)+0.5\*sin(3\*x),[x,-10,10]);

 $\,$ ,  $\,$ 

問題 **1.2** いろいろな関数のグラフを描いてあそんでみよう. 数学の知識を総動員して計算機の描

**1.3** エラーメッセージ

偏 □ □  $\hbar$ 1  $2+4=$  $00<sup>o</sup>$ OutputView エラー:文法エラーです. キャレットの位置の周辺を見直してください. {}ポタンでエラーがみつかることもあります. エラー行:1 error([41,4294967295,parse error,[asir\_where,[[toplevel,1]]])

1.5:

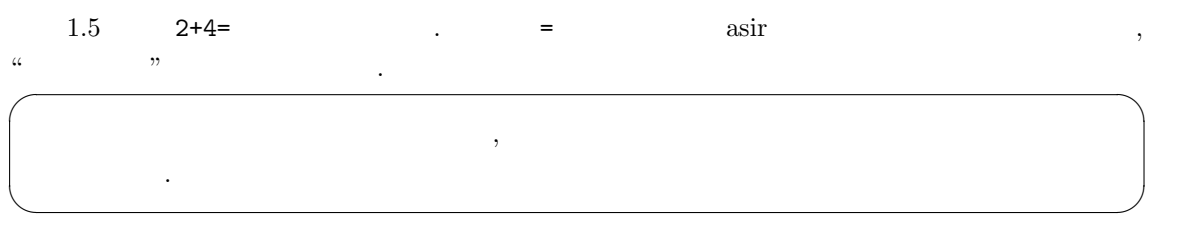

error([41,4294967295,parse error,[asir\_where,[[toplevel,1]]]])

の部分は上級者向けの情報なのでもある。

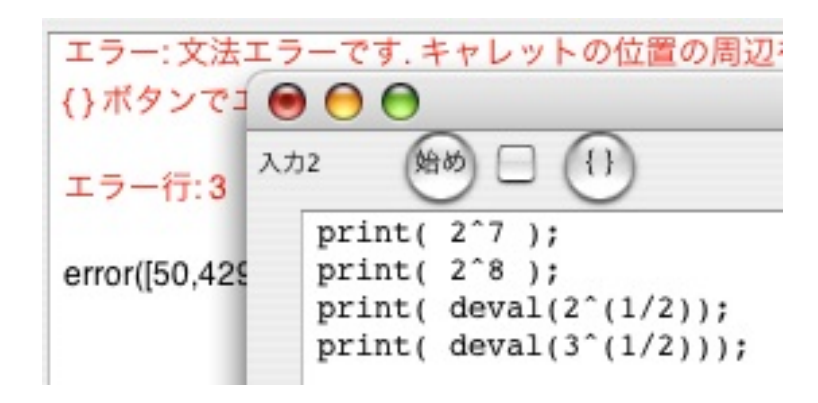

 $1.6:$ 

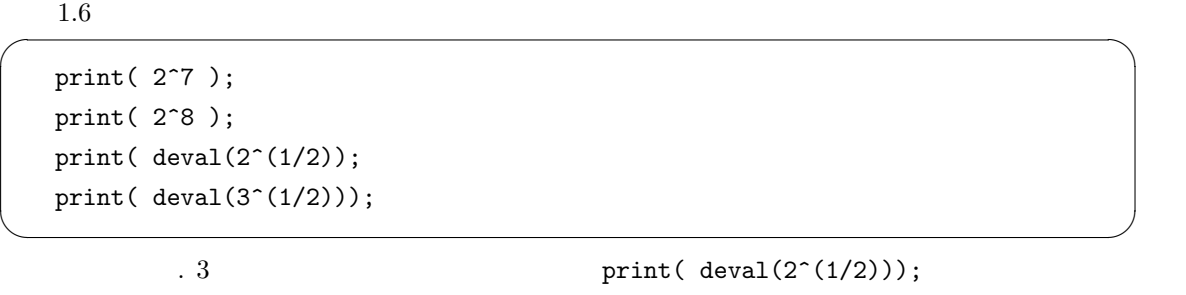

. The state  $3$ 

 $12$  1

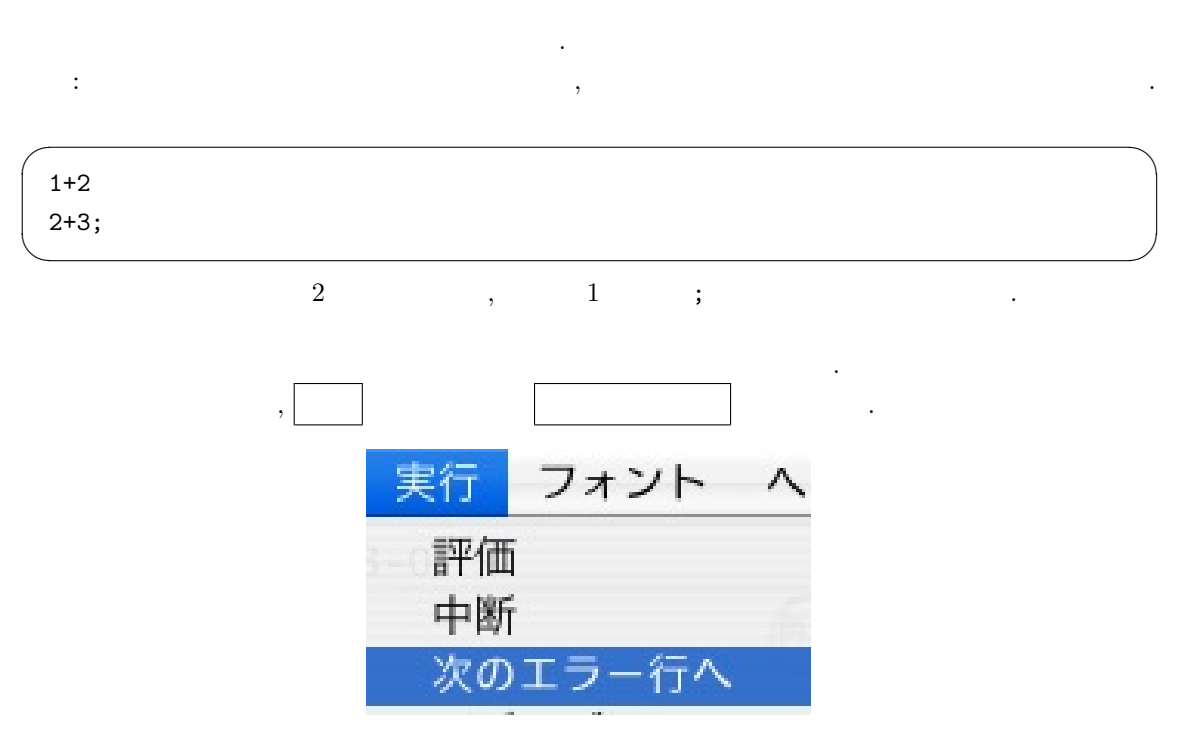

 $\textcircled{\scriptsize{0}}$ 

 $\begin{bmatrix} 1.3 \end{bmatrix}$  1.3

5 .

**2**章 変数とプログラム

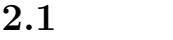

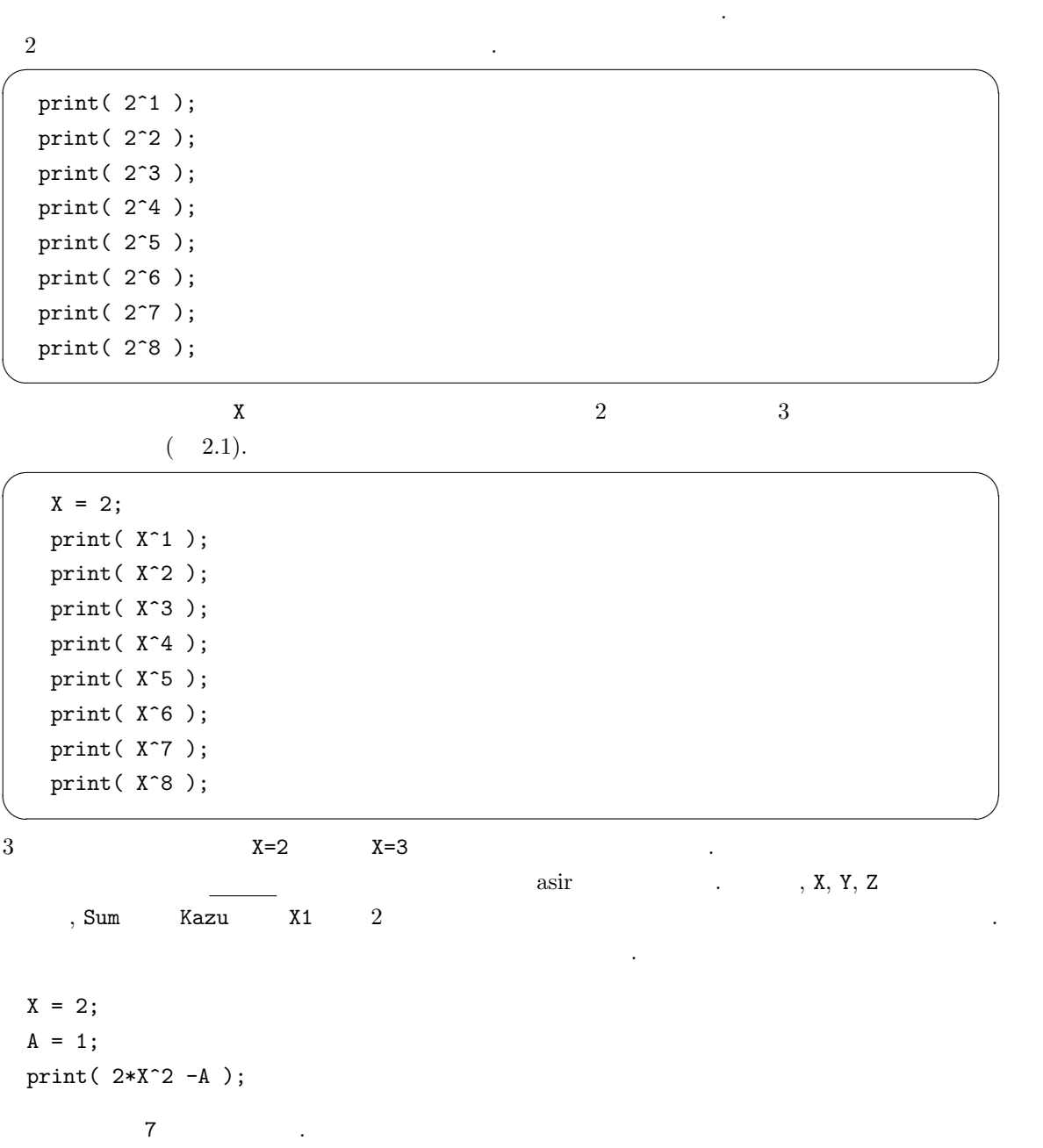

 $\alpha$ 

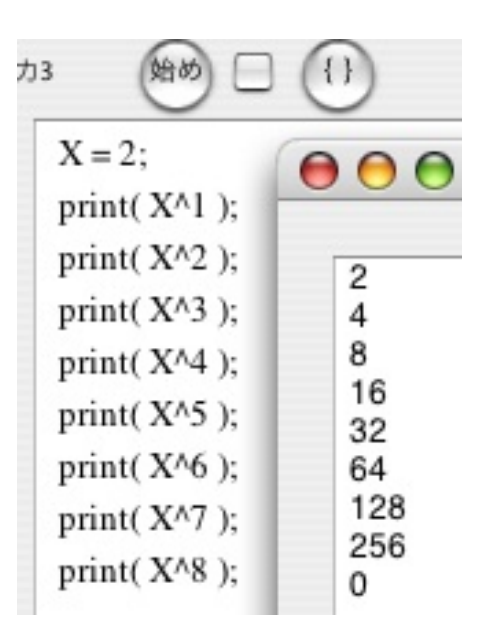

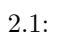

 $\overline{\mathcal{L}}$ 

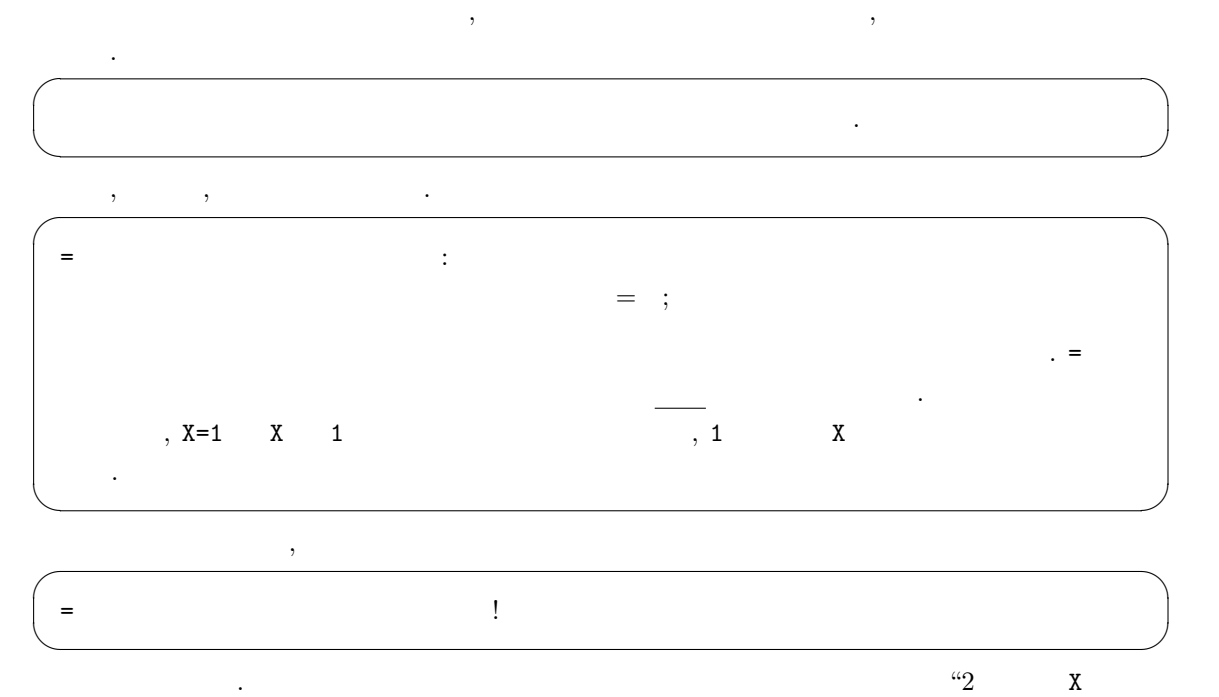

 $\begin{array}{llll} \vspace{2mm} \begin{array}{llll} \vspace{2mm} \mathsf{N}:=2 & \hspace{2.5mm} \mathsf{(}\vspace{2mm} \mathsf{Pascal}). \end{array} \end{array} \end{array}$  $2, 2^2, 2^4, 2^8$ 

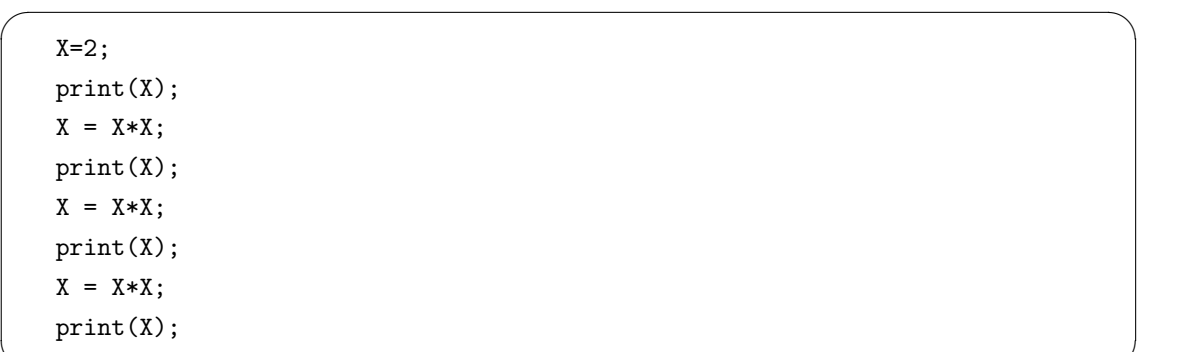

と思います。

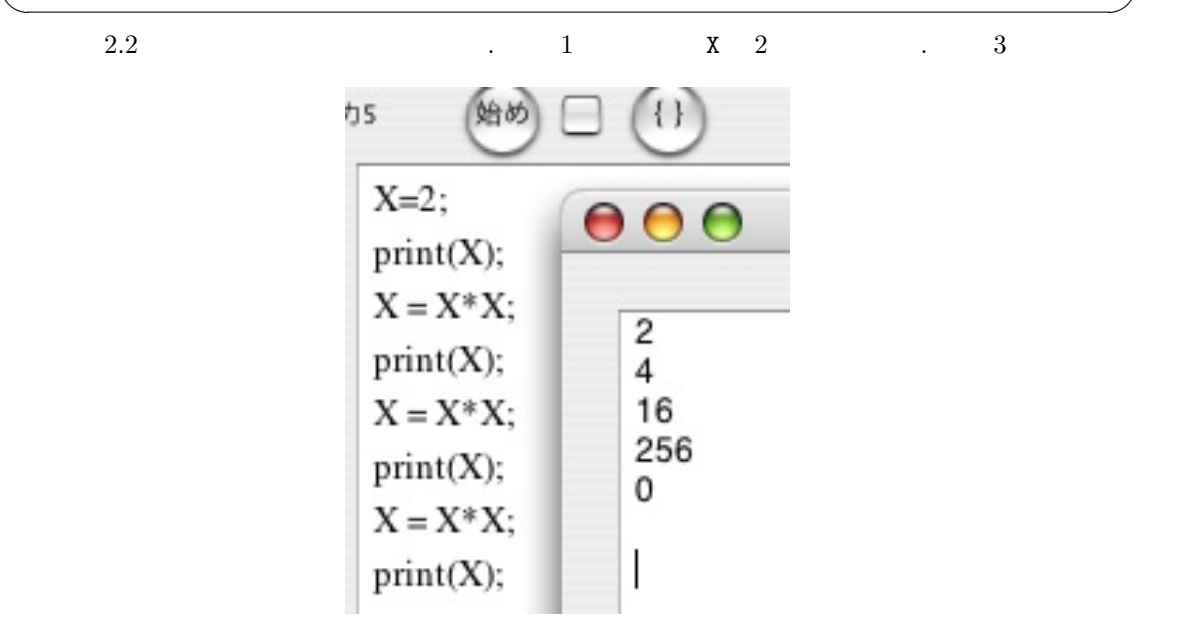

 $2.2:$ 

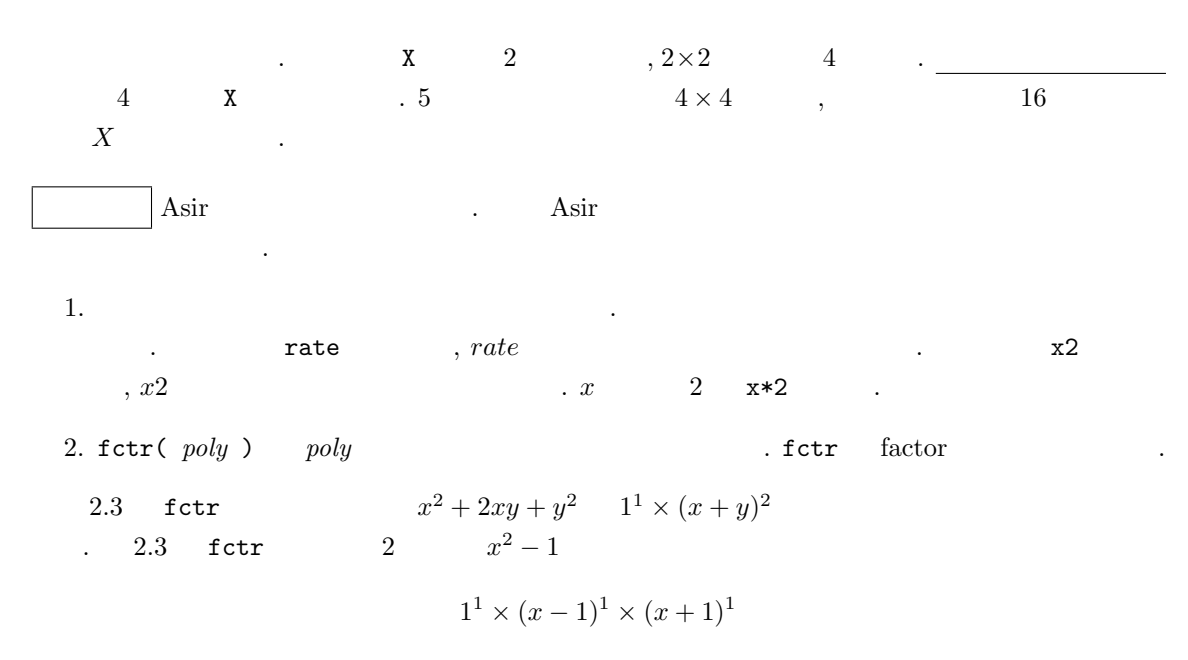

18  $\overline{\phantom{a}}$  2

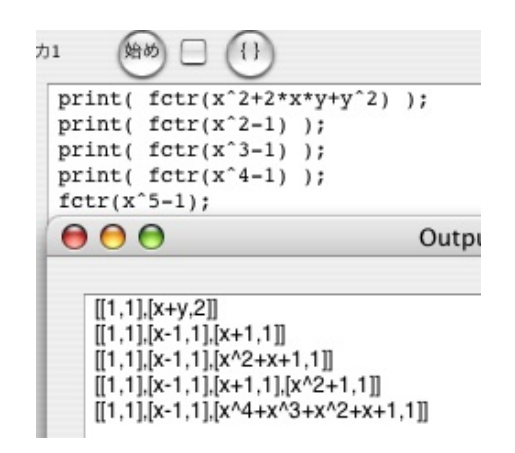

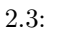

 $2.2$ 

 $\alpha$ sir  $\alpha$ 

とを実行できる. まず一番の基礎であるくりかえしの機能をためしてみよう.

**2.1** 2.1  $-$  for  $\sqrt{2\pi}$  $X = 2;$ for (I=1; I<=8; I++) { print(  $X^I$  ); } ✒ ✑

 $2.4$   $.$ 

| 蛤め<br>12<br>{ }                                         | 000                                              |
|---------------------------------------------------------|--------------------------------------------------|
| $X = 2;$<br>for $(I=1; I<=8; I++)$ {<br>$print( X^I)$ ; | 2<br>4<br>8<br>16<br>32<br>64<br>128<br>256<br>0 |

2.4: for

<sub>は</sub>

1. for (K=  $\qquad ; K<=$   $\qquad ; K++)$  {  $\qquad \qquad \}$ ;  $\text{for} \qquad \qquad \text{``K<=N''} \quad , \text{ ``K}\leq \text{N} \quad \text{''}$  $\hspace{1cm} , \hspace{1cm} \text{``K}> = \textbf{N''} \hspace{1.5cm} , \hspace{1.5cm} \text{``K} \geq \textbf{N} \hspace{1.5cm} , \hspace{1.5cm} \text{``K} = \text{``K} \texttt{<} \textbf{N''} \hspace{1.5cm} ,$  $``{\tt K} < {\tt N} \qquad ``$ 

2.2.  $19$ 

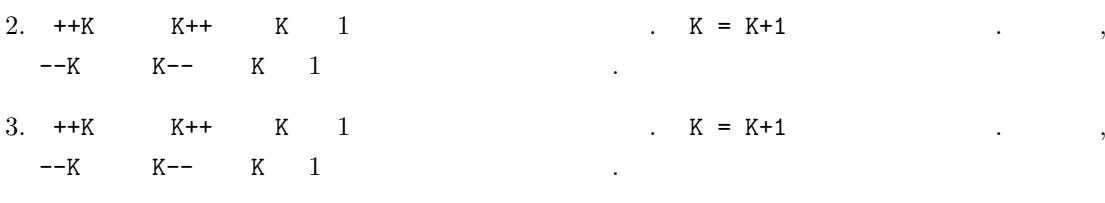

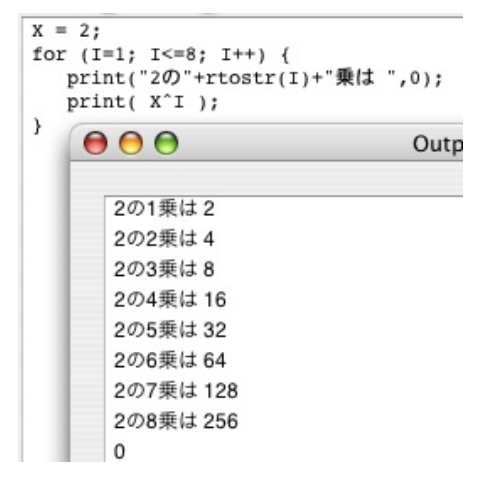

2.5: for

$$
\quad \text{for} \qquad \qquad \{,\} \qquad \qquad \qquad (\qquad ) \qquad \qquad .
$$

```
\sqrt{2}X = 2;for (I=1; I<=8; I++) {
      print("2 "+rtostr(I)+",0);
      print( X^I );
   }
```
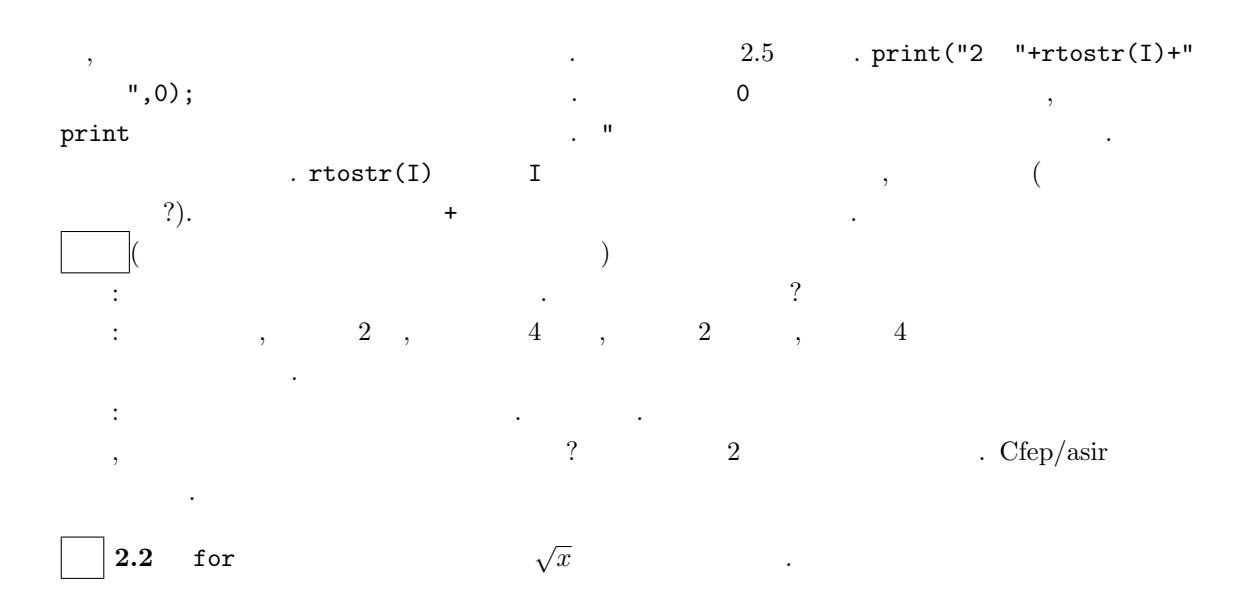

✒ ✑

 $20$ 

for (I=0; I<2; I = I+0.2) {  $print(I, 0); print(" : ", 0);$  $print(deval(I^(1/2)))$ ; }

> *0 : 0* 0.2 : 0.447214 0.4 : 0.632456  $0.6:0.774597$ 0.8 : 0.894427  $1:1$ 1.2 : 1.09545 1.4 : 1.18322 1.6 : 1.26491 1.8 : 1.34164 2 : 1.41421

 $\sqrt{2\pi}$ 

✒ ✑

 $print(A)$   $A$   $print(A)$  $\mathbf A$  , the contract of  $\mathbf A$ ,  $A=10; \text{ print}(A,0); \text{ print}(A+1);$  , 1011 .  $A=10;$  $print(A,0); print("",0); print(A+1);$  , 10 11 .

 $I < 2$   $I = 2$  asir  $\overline{\mathcal{L}}$  $("asir"$  "

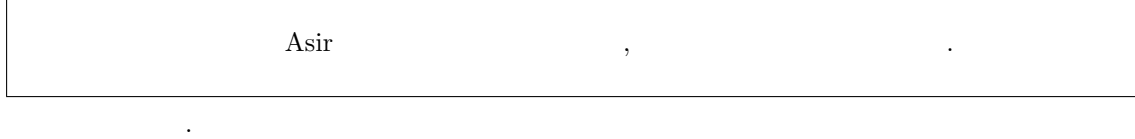

**2.1**  $10 \t 2 \t 1$   $2 \t 1$   $2 \t 1$   $2 \t 1$ A%B で計算できる*.*

## $2.3$

Ē

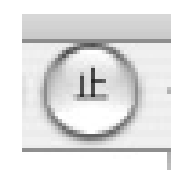

 $2.4.$ 

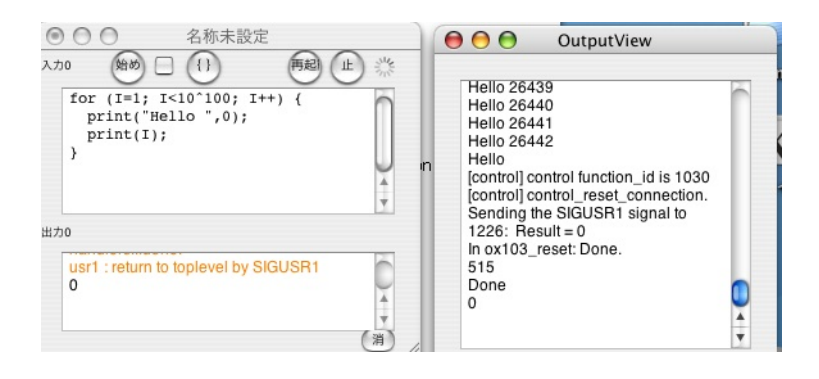

 $\overline{\phantom{a}}$ 

 $2.6:$ 

[control] control function\_id is 1030 [control] control\_reset\_connection. Sending the SIGUSR1 signal to  $1226$ : Result = 0 In ox103\_reset: Done. 515 Done

## **2.4**

が成功したということである.

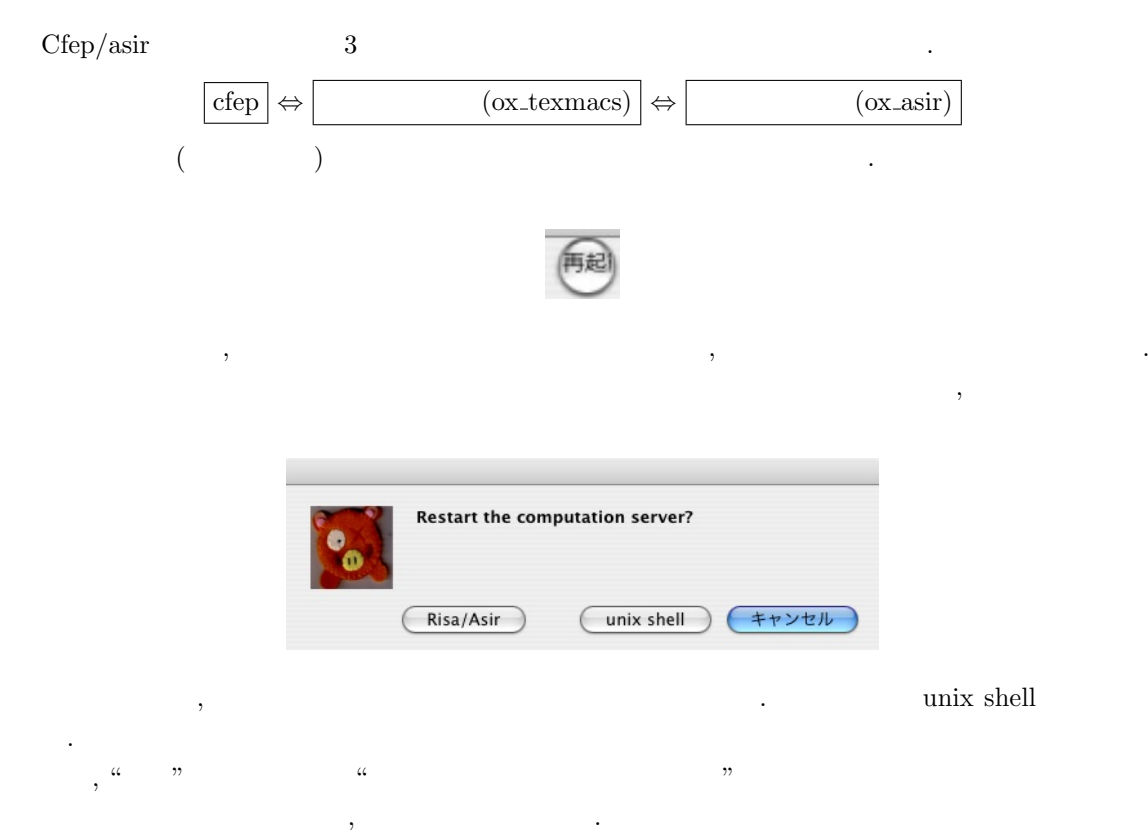

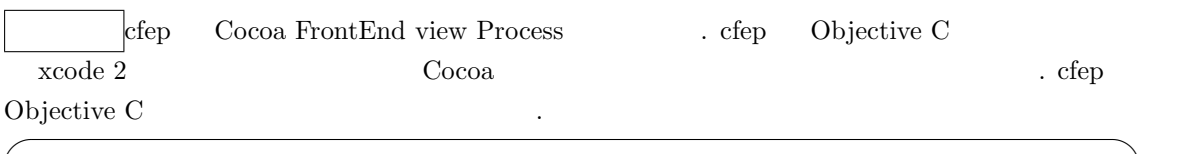

```
for (i=0; i<oglCommSize; i++) {
  gc = [oglComm objectAtIndex: i];
  [self execute: gc];
}
```
 $\text{asir}$  for .

### **2.5**

 $Cfep/asir$  " $"$ ,  $($  and  $)$  between the print, deval, sin, fctr  $)$  $\text{``asir}$  "asir Fig.  $\text{``asir}$  "  $\alpha$  "  $\beta$ 

✒ ✑

"cfep" "

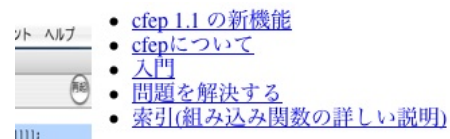

"索引" を選び, 索引

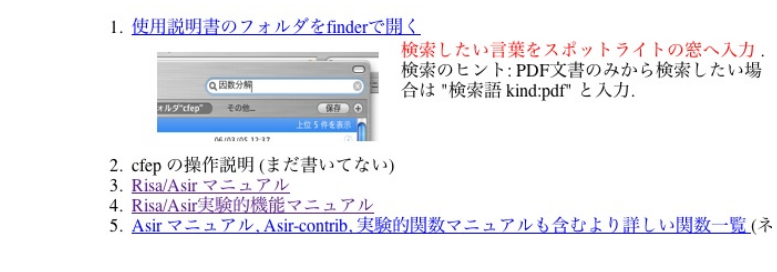

"Risa/Asir " v" v"Risa/Asir " v" い関数を探す. たとえば fctr (因数分解用の関数) はこの一覧の中にある.

 $22$  22

- $\overline{\phantom{a}}$  , where  $\overline{\phantom{a}}$
- $-3$
- subst, psubst
- $\overline{\text{diff}}$
- $ediff$
- $r_{res}$
- fetr, sqfr
- ufctrhint
- modfctr
- <u>ptozp</u>

#### ${\rm spotlight} \hspace{2cm}.$

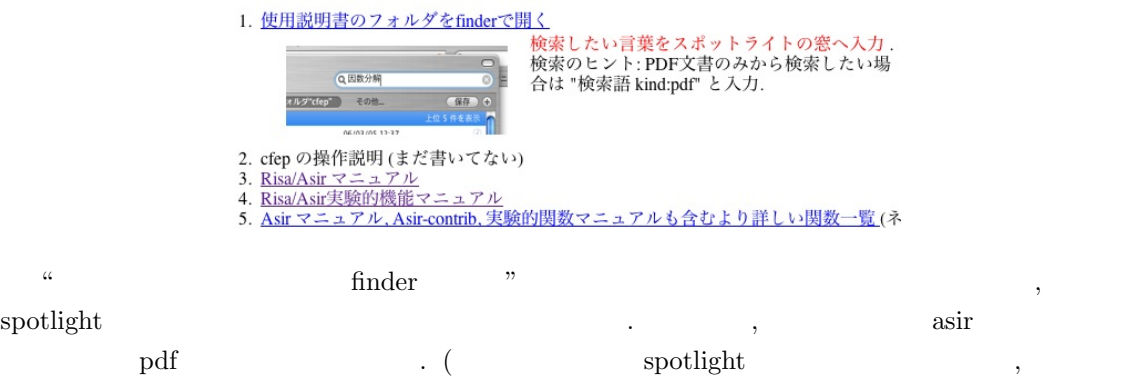

 ${\rm splotlight} \hspace{2.5cm} . \hspace{2.5cm} )$ 

## **3**章 グラフィック

## $3.1$

Asir and the state of the state of the state of the state of the state of the state of the state of the state o  $\verb|load|$  $\mbox{glib-line}(0,0,100,100) \, ;$   $\mbox{,}$  $,$  "glib line  $,$   $\,$ 

#### import("glib3.rr");

 $3.1$  .  $\textbf{Asir-contrib} \qquad \qquad \textbf{Asir-contrib} \qquad \qquad \textbf{Asir-contrib}$  $\qquad \qquad \qquad ,\qquad \qquad \qquad \qquad ,\qquad \qquad \qquad \qquad ,$ . asir-contrib ら読み込める. 実行 フォント ヘルプ 実行 フォント ヘルプ - 316<br>- 評価<br>- 次のエラー行へ<br>- 出力をTeXでタイプセット(実験的)<br>ライブタフェースのスタイル<br>インタフェースのスタイル<br>計算エンジンの選択<br>デパッグ用(tunnel)メッセージ出力<br>エンジン作[tunnel)メッセージ出力  $\approx$   $\rightarrow$ ■■ asir-contribの読み込み  $\frac{1}{2}$ 

### **3.2**

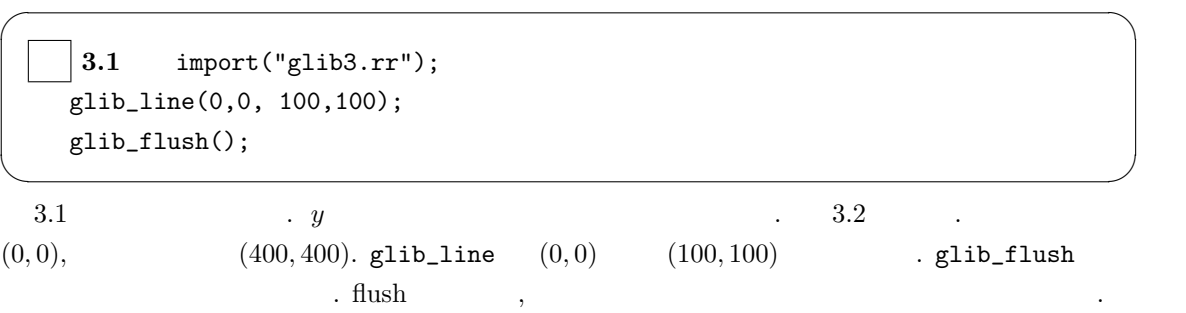

 $\frac{1}{2}$ 例め  $\left(\left\{ \right\} \right)$ import("glib3.rr");<br>glib\_line(0,0,100,100);<br>glib\_flush();  $000$ Window

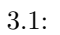

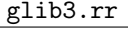

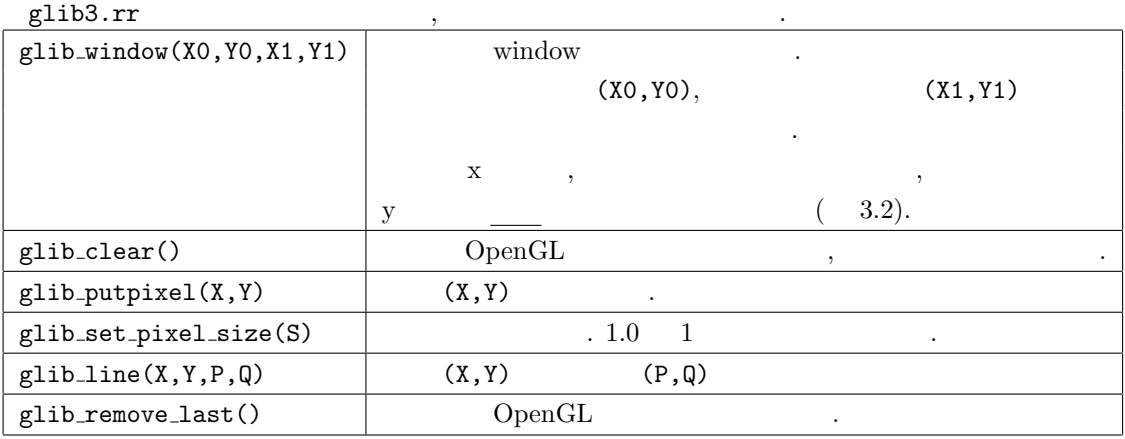

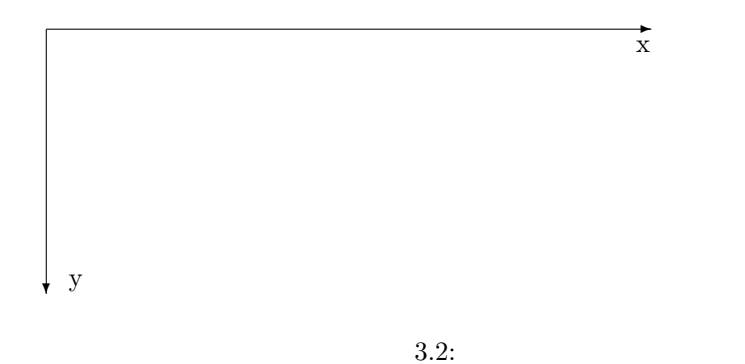

 $\, , \, \, \, | \qquad \qquad \qquad \mbox{color} \qquad \, . \qquad \, , \qquad \qquad \,$ 

 $26$  3

#### glib\_line(0,0,100,100|color=0xff0000);

```
\begin{array}{ccccccccccccc} \text{,} & \text{0xff0000} & & & \text{,} & & \text{RGB} & & 2 & 16 \\ 6 & & & \text{``asir} & & \text{''} & & \text{,} & \text{R} & & \text{ff} & & \text{,} & \end{array}. 16 \text{``asir} "\text{..} , R assembly finally \text{``asir} \text{..}\begin{array}{cccc} \cdot & \cdot & , & \text{glib\_putpixel} \end{array} \qquad , \qquad \qquad \ldots \qquad .\,, 3.2 \,, \,, y example to the state of \mathcal{Y}, glib3.rr ,
```
Glib\_math\_coordinate=1;

✒ ✑

 $, \qquad y$ 

**3.2** 2  $y = x^2 - 1$  .

 $\mathcal{A}$ 

```
\sqrt{2\pi}import("glib3.rr");
 Glib_math_coordinate=1;
 glib\_window(-2, -2, 2, 2);glib_line(-2,0,2,0 | color=0x0000ff);
 glib_line(0,-2,0,2 | color=0x0000ff);
 for (X=-2.0; X< 2.0; X = X+0.1) {
   Y = X^2-1;X1 = X+0.1;Y1 = X1^2-1;glib_line(X,Y, X1,Y1);
 }
 glib_flush();
```
 $3.3.$  —–

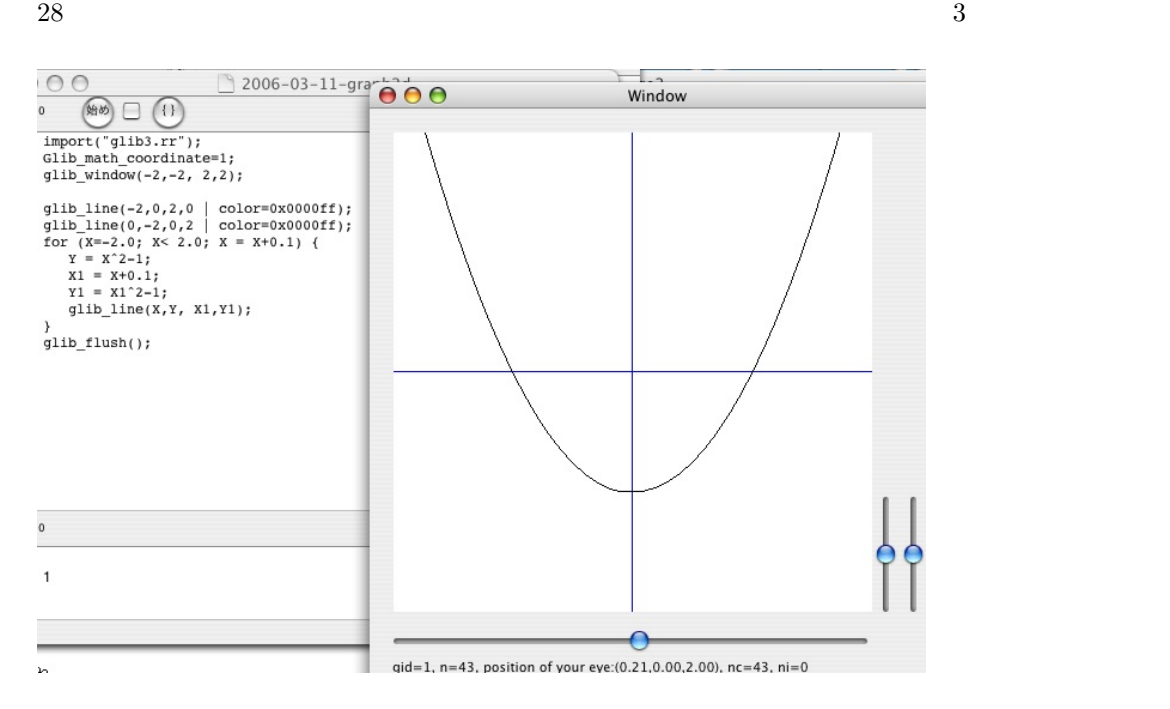

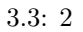

 $\sqrt{2\pi}$ 

## **3.3** and  $\overline{a}$  and  $\overline{b}$  and  $\overline{c}$  and  $\overline{d}$  and  $\overline{b}$  and  $\overline{c}$  and  $\overline{d}$  and  $\overline{c}$  and  $\overline{d}$  and  $\overline{c}$  and  $\overline{d}$  and  $\overline{c}$  and  $\overline{d}$  and  $\overline{c}$  and  $\overline{c}$  and  $\overline{c}$  and  $\overline$

```
import("glib3.rr");
Glib_math_coordinate=1;
glib_window(-1,-1,1,1);
glib_clear();
E = 0.2; X = 0; Y = 0; R = 0.5;
for (T=0; T<-deval(2*@pi); T = T+E) {
  Px = X + deval(R * cos(T));Py = Y + deval(R*sin(T));Qx = X + \text{deval}(R * \cos(T + E));Qy = Y + deval(R*sin(T+E));glib_line(Px,Py,Qx,Qy);
  glib_flush();
}
```
 $\longrightarrow$  2000 and 2000 and 2000 and 2000 and 2000 and 2000 and 2000 and 2000 and 2000 and 2000 and 2000 and

易にできる.

 $\cos, \sin$  exercise  $\cos, \sin$  $\ldots$ ,  $\ldots$ ,  $\ldots$ 

ブラックボックスとして扱えることである. 大規模なプログラムを書くときは複雑な処理をいくつか の関数を持ってきる. それがあります。

✒ ✑

#### $(\text{function})$

(procedure) (subroutine)

 $3.3.$  29

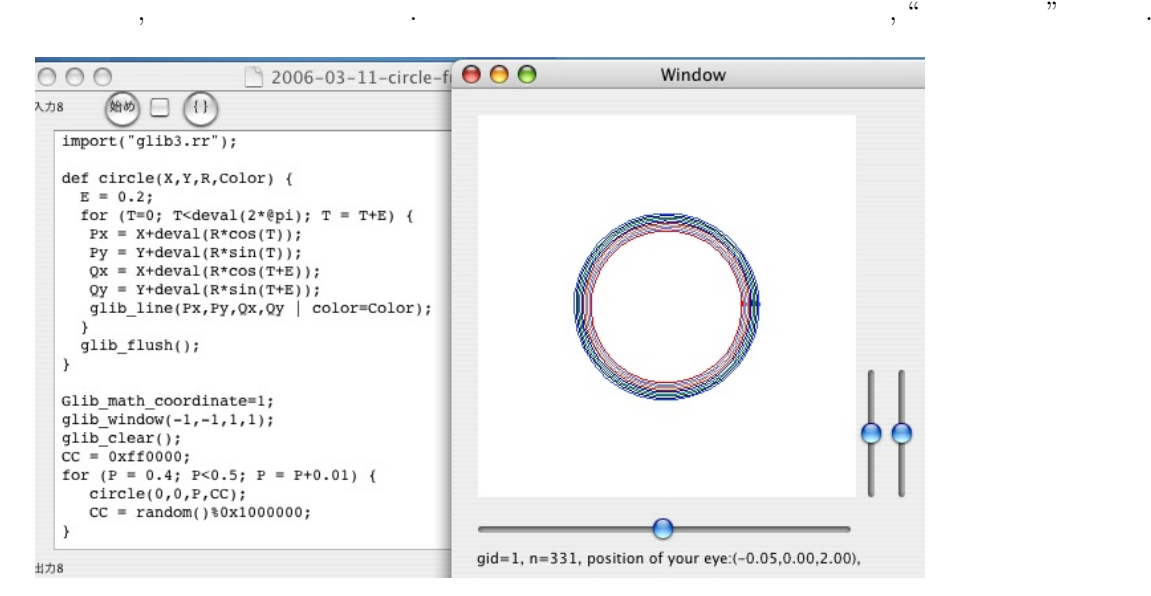

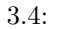

 $circle(X, Y, R, Color)$  (def) . *R* Color (3.4)  $\overline{R}$  , 3.4 0  $\overbrace{\hspace{25pt}}$  "asir Fig.  $\overbrace{\hspace{25pt}}$  "asir Fig.  $\overbrace{\hspace{25pt}}$   $\overbrace{\hspace{25pt}}$   $\overbrace{\hspace{25pt}}$   $\overbrace{\hspace{25pt}}$   $\overbrace{\hspace{25pt}}$   $\overbrace{\hspace{25pt}}$   $\overbrace{\hspace{25pt}}$   $\overbrace{\hspace{25pt}}$   $\overbrace{\hspace{25pt}}$   $\overbrace{\hspace{25pt}}$   $\overbrace{\hspace{25pt}}$   $\overbrace{\hspace{25pt}}$   $\over$ 

✒ ✑

```
import("glib3.rr");
def circle(X,Y,R,Color) {
  E = 0.2;
  for (T=0; T<deval(2*@pi); T = T+E) {
   Px = X + deval(R * cos(T));Py = Y + deval(R*sin(T));Qx = X + deval(R * cos(T+E));Qy = Y + deval(R*sin(T+E));glib_line(Px,Py,Qx,Qy | color=Color);
  }
  glib_flush();
}
Glib_math_coordinate=1;
glib\_window(-1,-1,1,1);glib_clear();
CC = 0xf10000;for (P = 0.4; P<0.5; P = P+0.01) {
   circle(0,0,P,CC);
   CC = random() %0x1000000;}
```
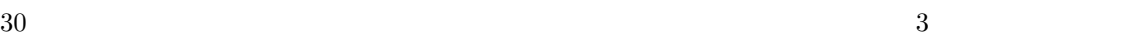

- $\longrightarrow$  . The state is the state in the state in the state is the state in the state in the state in the state is the state in the state in the state in the state in the state in the state in the state in the state in the st
- **3.1** 1.
- $2.\ ( \qquad \qquad )\qquad \qquad ,\quad \ ,\qquad \ ,\qquad \ ,\quad \ \ ,\ \qquad \, ,\ \qquad \, ,\ \qquad$ ビルの高さを測定する機械とソフトウエアシステムを開発せよ.
- **3.2** ( ) cfep  $\qquad$  OpenGL  $\qquad$  . OpenGL  $\qquad$  3  $\overline{150}$  $3$   $\,$   $\,$  . cfep 1.1  $\,$   $\,$   $\,$  10  $\,$ 弱のコマンドを利用できる.
	- $\begin{aligned} \text{OpenGL} \qquad \qquad &,\qquad \qquad (\text{polygon}) \qquad \qquad &,\text{ cfep} \qquad \qquad &,\text{OpenGL} \end{aligned}$  $\alpha$  "  $\alpha$ "  $\beta$

**4 For** 文による数列の計算

4.1 , 2 :  
\n4.1 a ,  
\n4.1 a ,  
\n
$$
x_{n+1} = \frac{x_n + \frac{a}{x_n}}{2}
$$
,  
\n $x_0 = a$   
\n $x_0, x_1, x_2, ..., x_4$   
\nA = 2.0;  
\nX = A;  
\nfor (I=0; I<5; I++) {  
\nY = (X+A/X)/2;  
\nprint(Y);  
\nX = Y;

✒ ✑

 $4.1.$ 

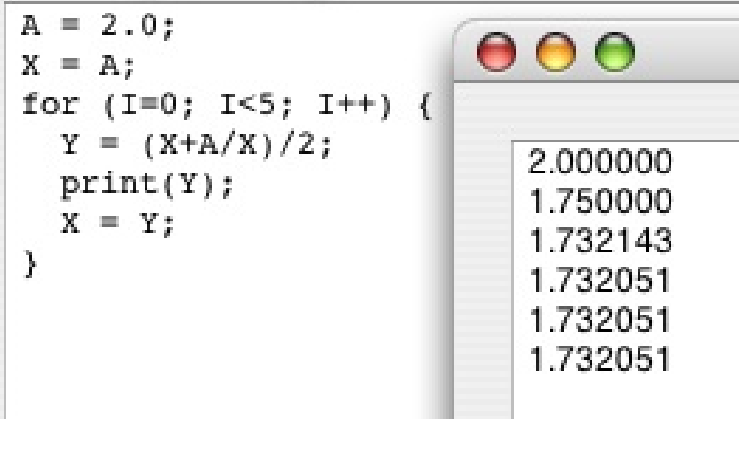

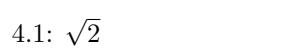

 $Y = (X+A/X)/2;$  $X = Y;$ 

 $\blacksquare$ 

 $=$  ;

✒ ✑

 $\sqrt{2\pi}$ 

 $Y = (X+A/X)/2;$   $X \ A$  (X+A/X)/2  $\sqrt{2}$ Y the set of the set of the set of the set of the set of the set of the set of the set of the set of the set of the set of the set of the set of the set of the set of the set of the set of the set of the set of the set of

はまず右辺の式を計算しそのあとその計算結果を左辺の変数に代入せよという意味である. したがっ

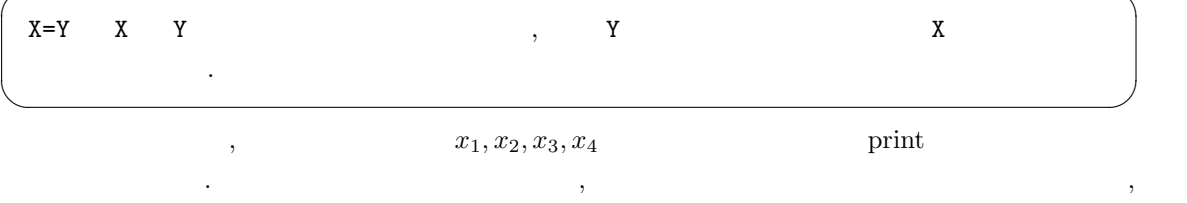

 $\overline{\phantom{a}}$  , contract to the contract of the contract of the contract of the contract of the contract of the contract of the contract of the contract of the contract of the contract of the contract of the contract of the

**4.2** 円を描く数列

 $\mathcal{N}(\mathcal{N})$ 

 $\sim$   $\sim$   $\sim$   $\sim$  sin  $\sim$ 

```
import("glib3.rr");
Glib_math_coordinate=1;
glib\_window(-2, -2, 2, 2);glib_clear();
E = 0.1;C1 = 1.0; C2=1.0;S1 = 0.0; S2=E;for (T=0; T<-deval(2*@pi); T = T+E) {
   C3 = 2*C2-C1-E*E*C2;S3 = 2*S2-S1-E*E*S2;
   glib_line(C1,S1, C2,S2);
   C1=C2; S1=S2;
   C2=C3; S2=S3;
   glib_flush();
}
```
 $4.2.$ 

 $\longrightarrow$  2000 and 2000 and 2000 and 2000 and 2000 and 2000 and 2000 and 2000 and 2000 and 2000 and 2000 and

らためて書いてみたい.

"Asir "

✒ ✑

 $\mathcal{L}$ 

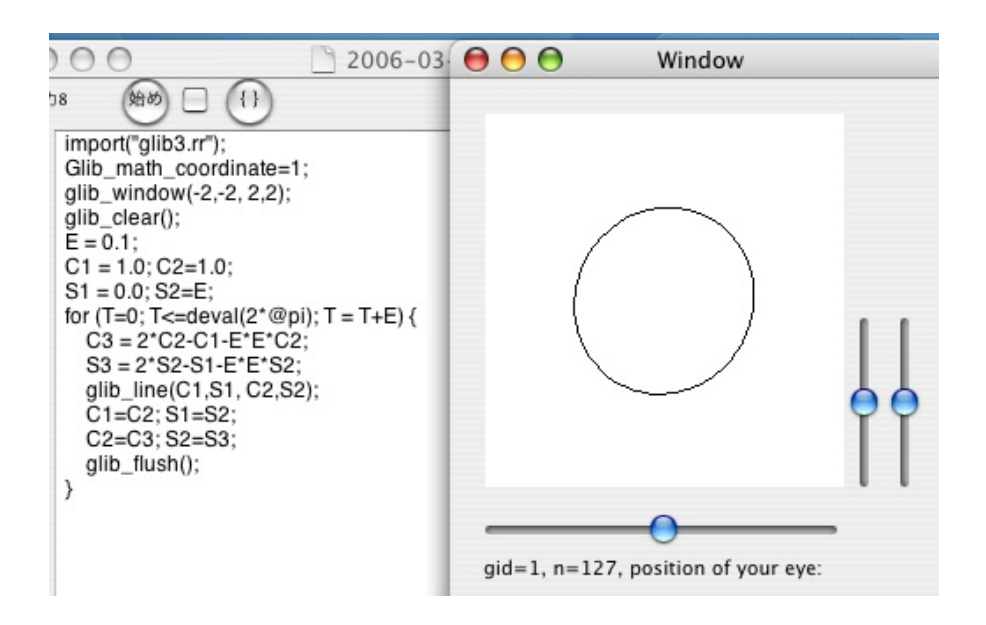

4.2:  $\cos$ ,  $\sin$ 

## **5 cfep**

## **5.1** T<sub>E</sub>X ( )

 $\text{TeV}$  " $\text{Cov}$  " $\text{Cov}$ "  $\text{Cov}$ "  $\text{Cov}$ "  $\text{Cov}$ する. fink を用いて, latex, dvips, pstoimg がインストールされていないと動作しない. TEX を用  $5.1 \hspace{2cm} \tt 0penXM\_tmp$  $\mathbf{R}$ は自動では消去されない. 時々手動で作業ファイルを消去されたい.

### **5.2** 選択範囲のみの実行

?

 $\frac{d\mathcal{L}}{d\mathcal{L}}$  "  $\frac{d\mathcal{L}}{d\mathcal{L}}$  "  $\frac{d\mathcal{L}}{d\mathcal{L}}$  "  $\frac{d\mathcal{L}}{d\mathcal{L}}$  "  $\frac{d\mathcal{L}}{d\mathcal{L}}$  $\lambda$ ,  $\lambda$  asir  $\lambda$  . 5.1 このような実行をしている例である.

COMMAND + Enter

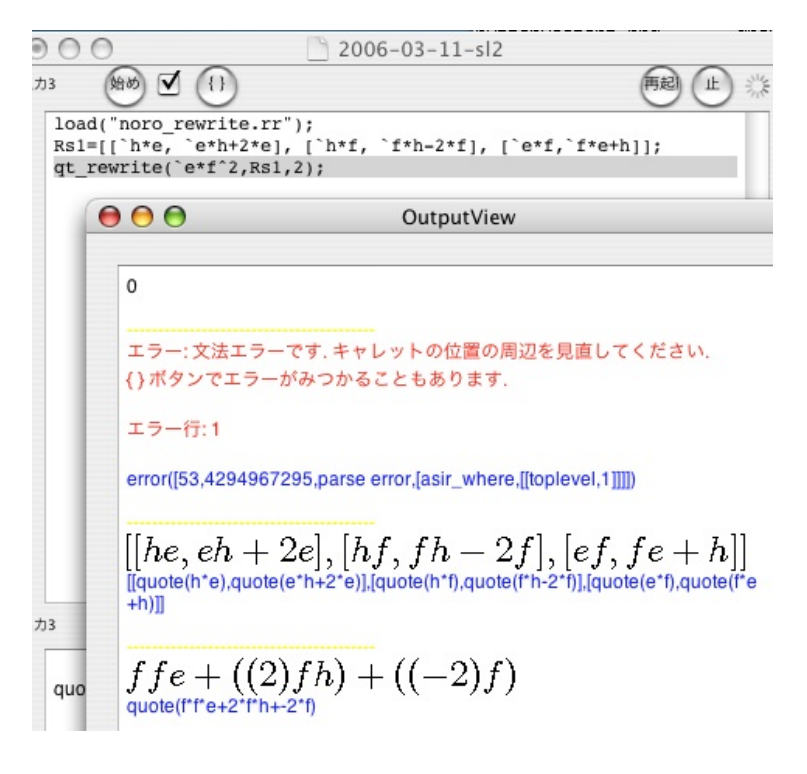

 $5.1:$ 

cfep  $\alpha$ 

35

 $36$  cfep

```
14蛤め
            \sqrt{\frac{1}{1}}testinput: sum1(10,1);testinput: sum1(10,2);\star /
 def sum1(N,M) {
   S = 0;for (I=1; I<N; I++) (S = S+I^M; )return S;
 \mathcal{F}
```
5.2: "

cfep  $\chi$ ,  $\chi$ 

/\*

1.  $sum1$ .  $2.$  $sum1(10,1);$ 

は次のようにライブラリの開発をしている.

 $\sqrt{2\pi}$ 

```
testinput: sum1(10,1);
testinput: sum1(10,2);
*/
def sum1(N,M) {
S = 0; i=1;for (I=1; I<N; I++) \{S = S+I^M; \}return S;
}
```
1. " $\blacksquare$ "

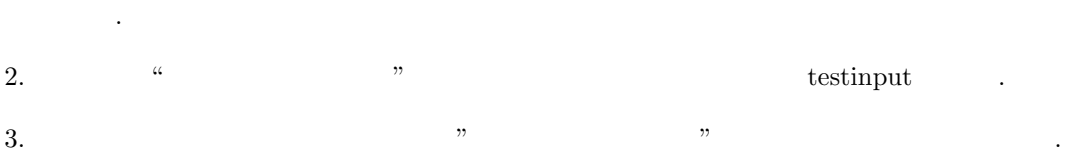

✒ ✑

 $5.3$ 

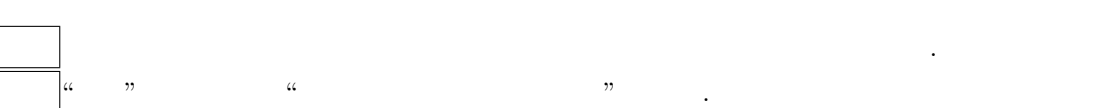

#### $5.4.$  OpenGL  $37$

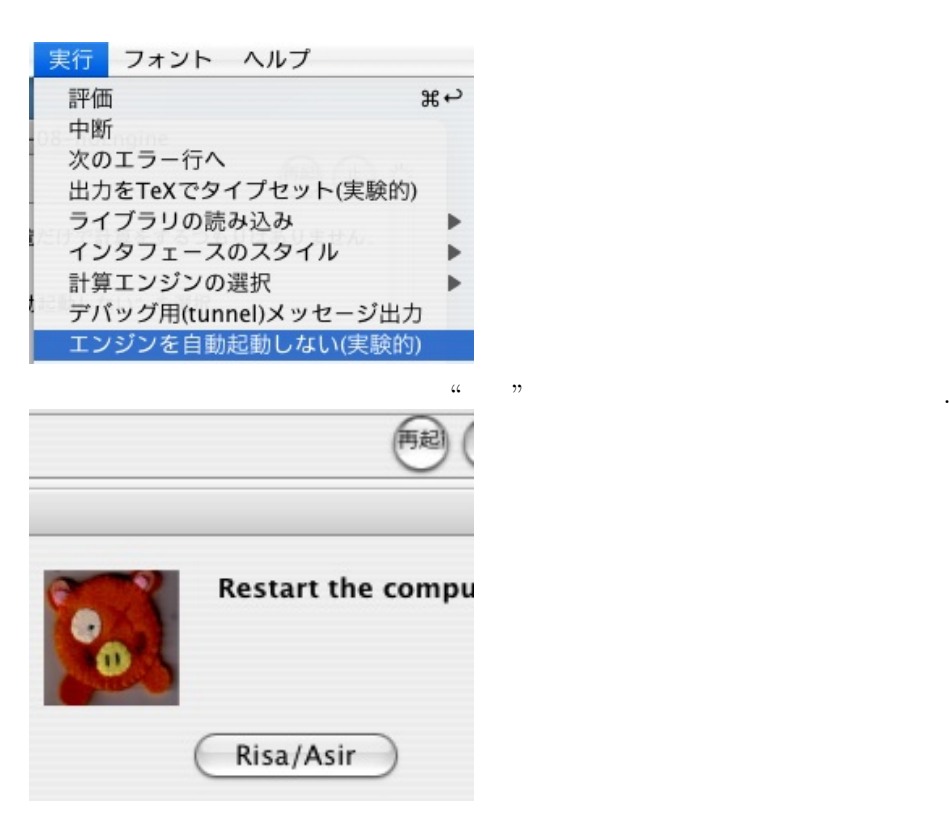

## 5.4 OpenGL

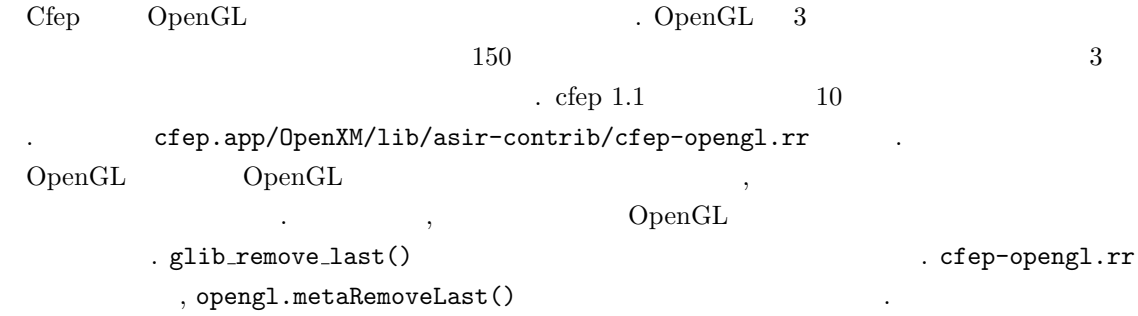

 $38$   $5$  cfep

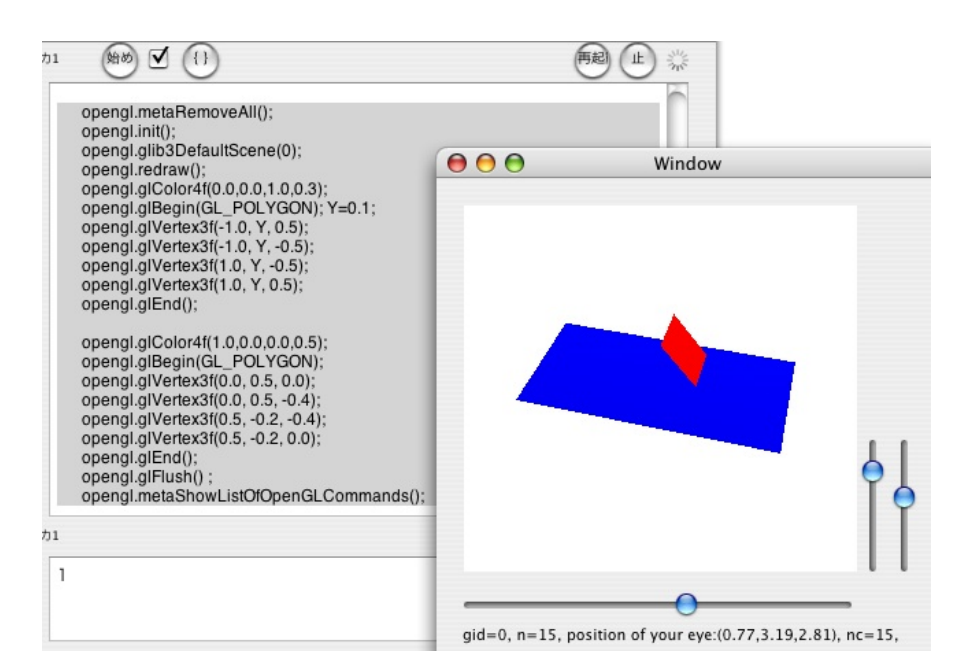

5.3:

✒ ✑

```
\sqrt{2\pi}import("cfep-opengl.rr");
       opengl.metaRemoveAll();
       opengl.init();
       opengl.glib3DefaultScene(0);
       opengl.redraw();
       opengl.glColor4f(0.0,0.0,1.0,0.3);
       opengl.glBegin(GL_POLYGON); Y=0.1;
       opengl.glVertex3f(-1.0, Y, 0.5);
       opengl.glVertex3f(-1.0, Y, -0.5);
       opengl.glVertex3f(1.0, Y, -0.5);
       opengl.glVertex3f(1.0, Y, 0.5);
       opengl.glEnd();
       opengl.glColor4f(1.0,0.0,0.0,0.5);
       opengl.glBegin(GL_POLYGON);
       opengl.glVertex3f(0.0, 0.5, 0.0);
       opengl.glVertex3f(0.0, 0.5, -0.4);
       opengl.glVertex3f(0.5, -0.2, -0.4);
       opengl.glVertex3f(0.5, -0.2, 0.0);
       opengl.glEnd();
       opengl.glFlush() ;
       opengl.metaShowListOfOpenGLCommands();
```
まだ.

### $5.4.$  OpenGL  $39$

✒  $\sqrt{2}$ 

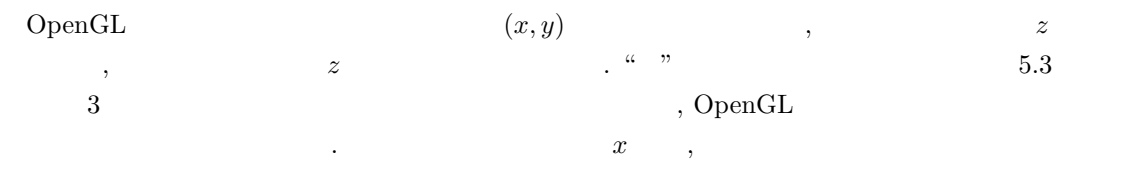

✒ ✑

*y* ✓, *<sup>z</sup>* 座標である. 目の動きに慣れるには, 次の二つのデモ画面をためすと面白いだろう. ✏

import("cfep-opengl.rr"); opengl.glib3DefaultScene("mesa demo/ray");

import("cfep-opengl.rr"); opengl.glib3DefaultScene("dfep demo/icosahedron");

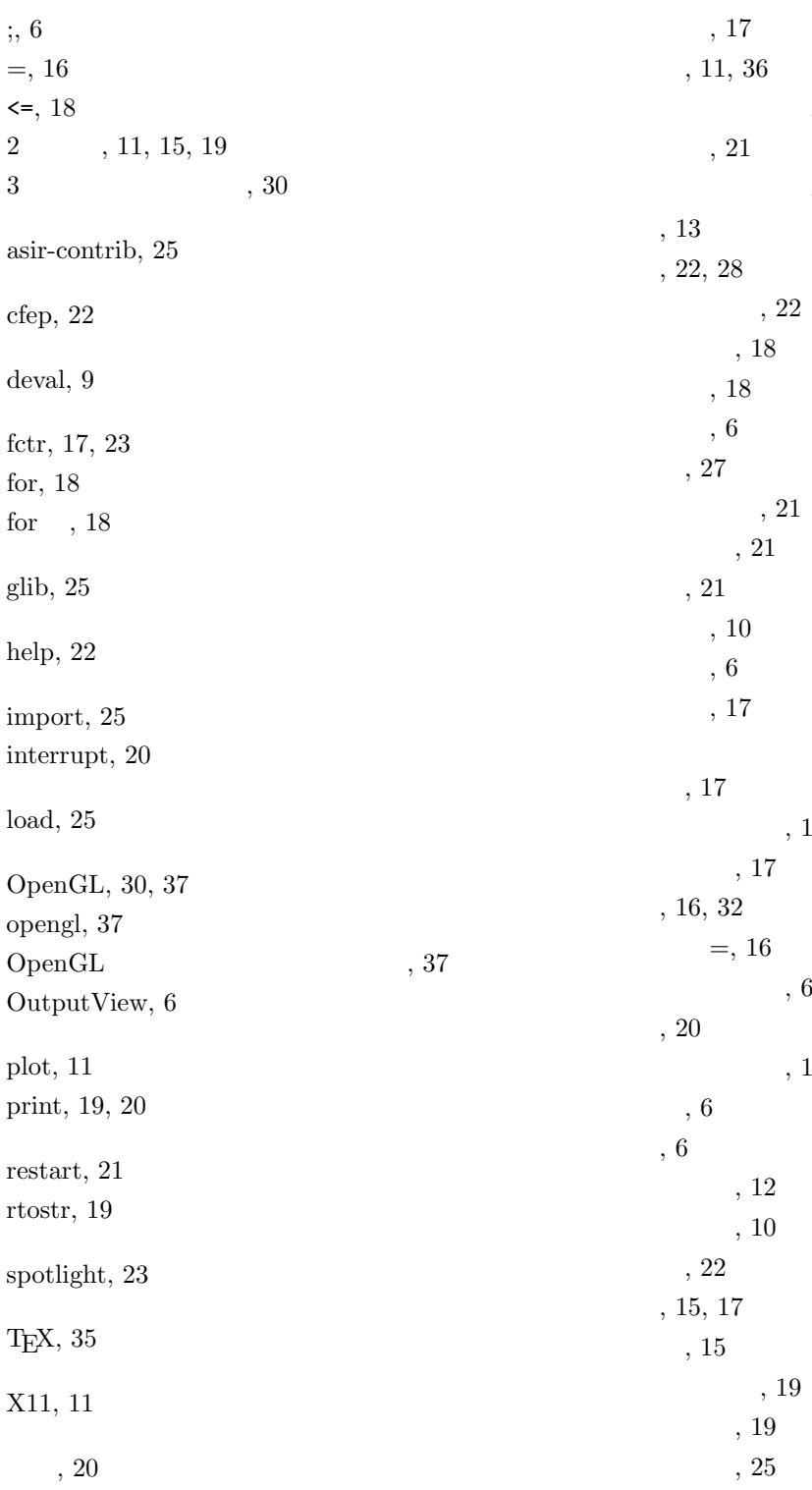

因数分解, 17  $, 11$  $, 26$  $, 35$  $15\,$ 次のエラー行へ, 13

 $42\,$ 

 $, 9$